#### **ARAD** o x"

# Inicio rápido Teclado K32LCD+

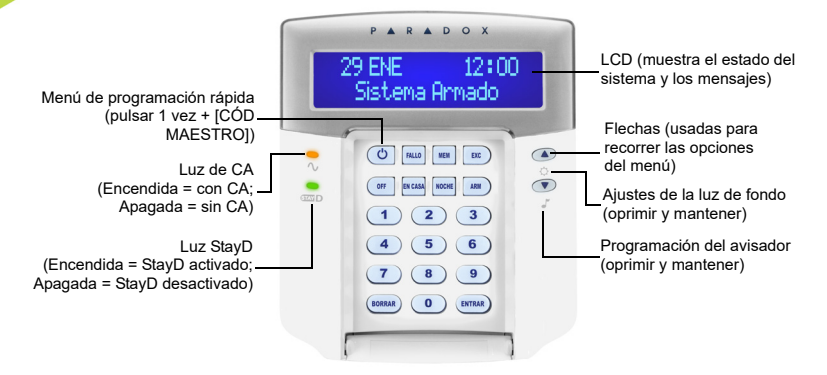

#### **Para armar**

#### **Armar al salir (Armado normal)**

Para armar el sistema al salir:

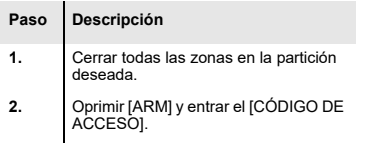

*Nota: Para armar con StayD habilitado, consultar el manual del usuario de StayD, disponible en paradox.com Para más información sobre StayD, comunicarse con el instalador.*

#### **Armar al quedarse (Armado En Casa / Noche)**

Para armar el sistema y quedarse:

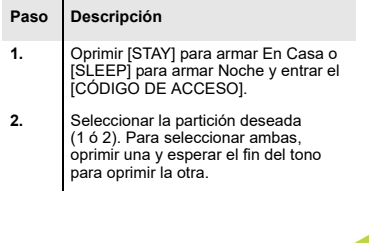

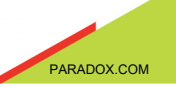

#### **Para desarmar**

Para desarmar el sistema al entrar:

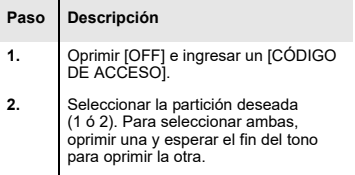

# **Botones de pánico**

Para enviar un a alarma silenciosa o audible a la estación de monitoreo, oprima y mantenga presionada una de las siguientes combinaciones de botones por 2 segundos.

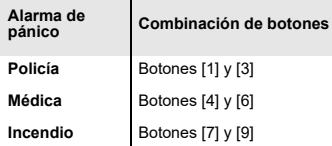

## **Memoria de alarmas**

Para ver las alarmas que ocurrieron durante el último periodo de armado:

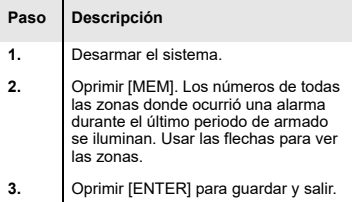

## **Pantalla de fallos**

La pantalla LCD muestra todos los fallos cuando ocurran. Para ver y borrar los fallos:

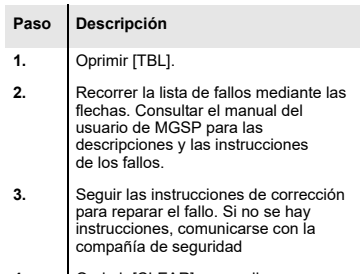

**4.** Oprimir [CLEAR] para salir.

#### **Para anular zonas**

Las zonas anuladas permanecen desarmadas cuando el área correspondiente es armada. Para anular zonas:

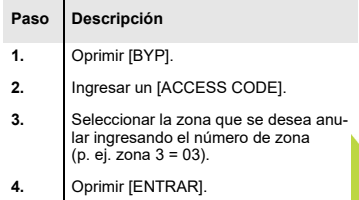

© 2019 Paradox Security Systems (Bahamas) Ltd. Las especificaciones pueden cambiar sin precio aviso. Para la información completa sobre las patentes, marcas de comercio, las certificaciones y la garantía, visitar paradox.com.